# Degree Works User Guide Version 5.0.4.2 JUNE 2021

Marybeth Donnelly, Curriculum and Program Development

# Table of Contents

| OVERVIEW:                                 | 3  |
|-------------------------------------------|----|
| Log-in Screen                             |    |
| Useful Links                              |    |
| Student Header                            | 5  |
| Print, Save, Email, Course History, Notes | 6  |
| Refresh Worksheet                         | 7  |
| Cards – Degree, Program, SUNY Gen Ed      | 8  |
| RUNNING A WHAT-IF:                        | 9  |
| ADDING A NOTE:                            | 10 |

## **OVERVIEW:**

## Log-in Screen

When you login, you will see this screen:

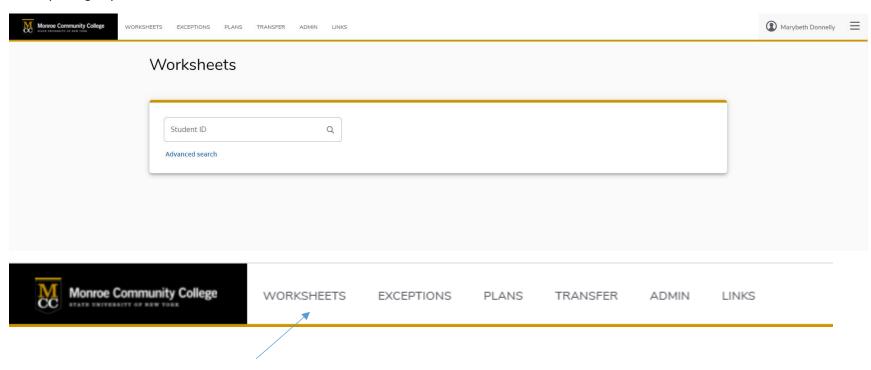

Navigation tabs for Plans, Transfer Finder, etc.

# Useful Links

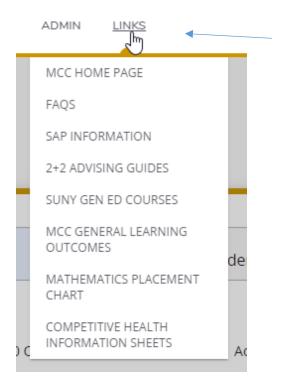

The LINKS tab has useful information such as the Math advisement chart, 2+2 guides, and general education courses

#### Student Header

The top of the Worksheet is called the Student Header:

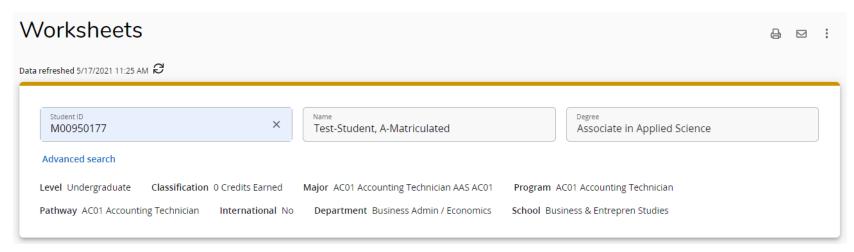

The Student Header has running text, and fields that are blank do not display. The header also includes SAP information.

Level Undergraduate Classification 24+ Credits Earned Major AC01 Accounting Technician AAS AC01 Program AC01 Accounting Technician Pathway AC01 Accounting Technician Last Registration Term Spring 2021 Math Placement Math Level 8-Placement by HS International No English Placement COL ENG-Eng Place Test Waived Department Business Admin / Economics School Business & Entrepren Studies Academic Standing Good Standing Admit Type Transfer Admit Term Spring 2018 Advisor Location Brighton Campus - Building 5, Room 530 Honors Eligible Yes Advisor John Striebich SAP Term GPA 2.7 SAP Term % Complete 100 SAP Cum GPA 2.518 Prev Ac Standing WA

## Print, Save, Email, Course History, Notes

At the top right of the Worksheet you will find buttons to Print or save as PDF, e-mail advisor/student, and a vertical 3 dot menu: Worksheets Data refreshed 5/17/2021 11:25 AM & Student ID X Associate in Applied Science M00950177 Test-Student, A-Matriculated Advanced search Level Undergraduate Classification 0 Credits Earned Major AC01 Accounting Technician AAS AC01 Program AC01 Accounting Technician Pathway AC01 Accounting Technician Department Business Admin / Economics School Business & Entrepren Studies International No  $\subseteq$ GPA Calculator Class History Notes

The vertical dots menu is where you access the GPA Calculator, Class History, and Notes functions

#### Refresh Worksheet

Worksheets will refresh automatically, but you can also manually refresh and process:

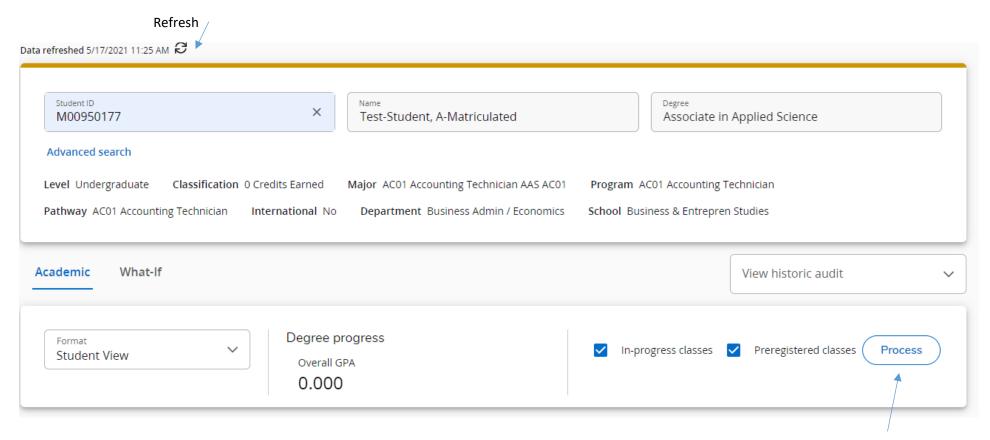

#### Cards – Degree, Program, SUNY Gen Ed

The body of the Worksheet is divided into cards. You should always see a degree card, a program card, and a SUNY Gen Ed card. Other cards include prerequisites (only for students in catalog year 2021-2022 forward), additional courses, insufficient/repeats, notes, or others. Cards are expandable and collapsible:

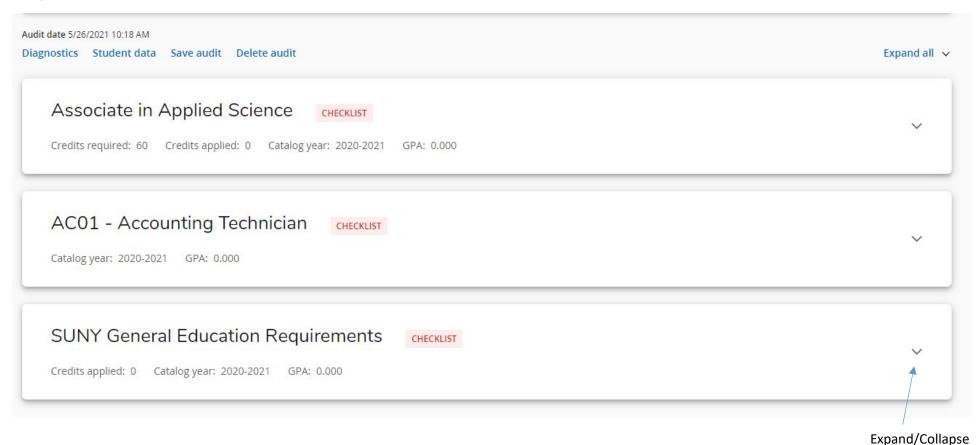

The entire worksheet is responsive, meaning it is designed to resize based on the screen you are using to view it (making it mobile-friendly). Expanding and collapsing cards can also help with viewing the worksheet on a mobile device.

#### **RUNNING A WHAT-IF:**

#### Click on the What-If tab

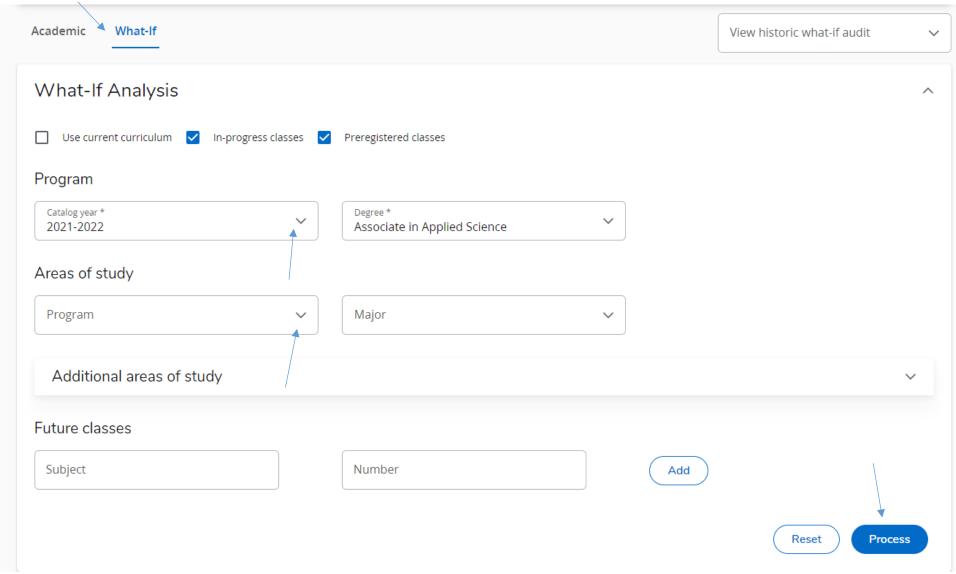

Select the appropriate catalog year, program, (and major if applicable – most programs do not have a major!) and click Process

Note: you do not need to change the degree type for the what-if to work.

# ADDING A NOTE:

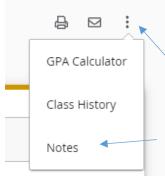

Click on the vertical 3 dot menu in upper right corner of worksheet and select notes

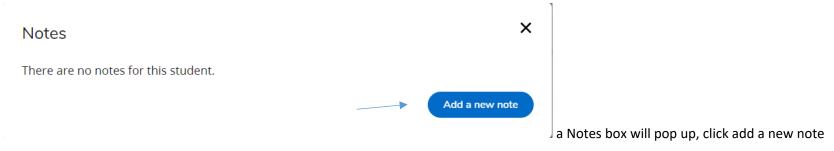

Choose your pre-defined notes from the drop down, add the note text and click save note

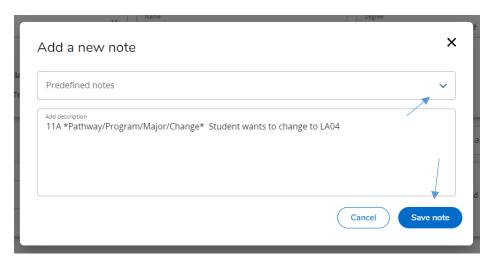

After you save, the note will be added to the worksheet and you can close the notes box. The note will appear in a notes card at the bottom of the worksheet